#### 2008年度 松山大学経営学部 開講科目

## 情報コース特殊講義 Webデザイン論

#### 檀 裕也

#### (dan@cc.matsuyama-u.ac.jp) http://www.cc.matsuyama-u.ac.jp/~dan/

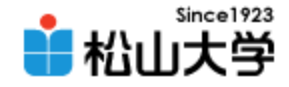

## 前回の課題

- すべてのページ間にリンクを追加し、完成した Webページの一連のHTMLファイルを電子メー ルに添付して提出せよ。
	- 宛先: [dan@cc.matsuyama-u.ac.jp](mailto:dan@cc.matsuyama-u.ac.jp)
	- 件名: Webデザイン#08\_課題
	- 本文: 授業の感想など
	- 添付ファイル: index.html ほか3つ

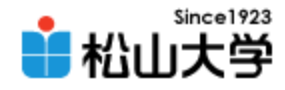

## 課題のリンク構造

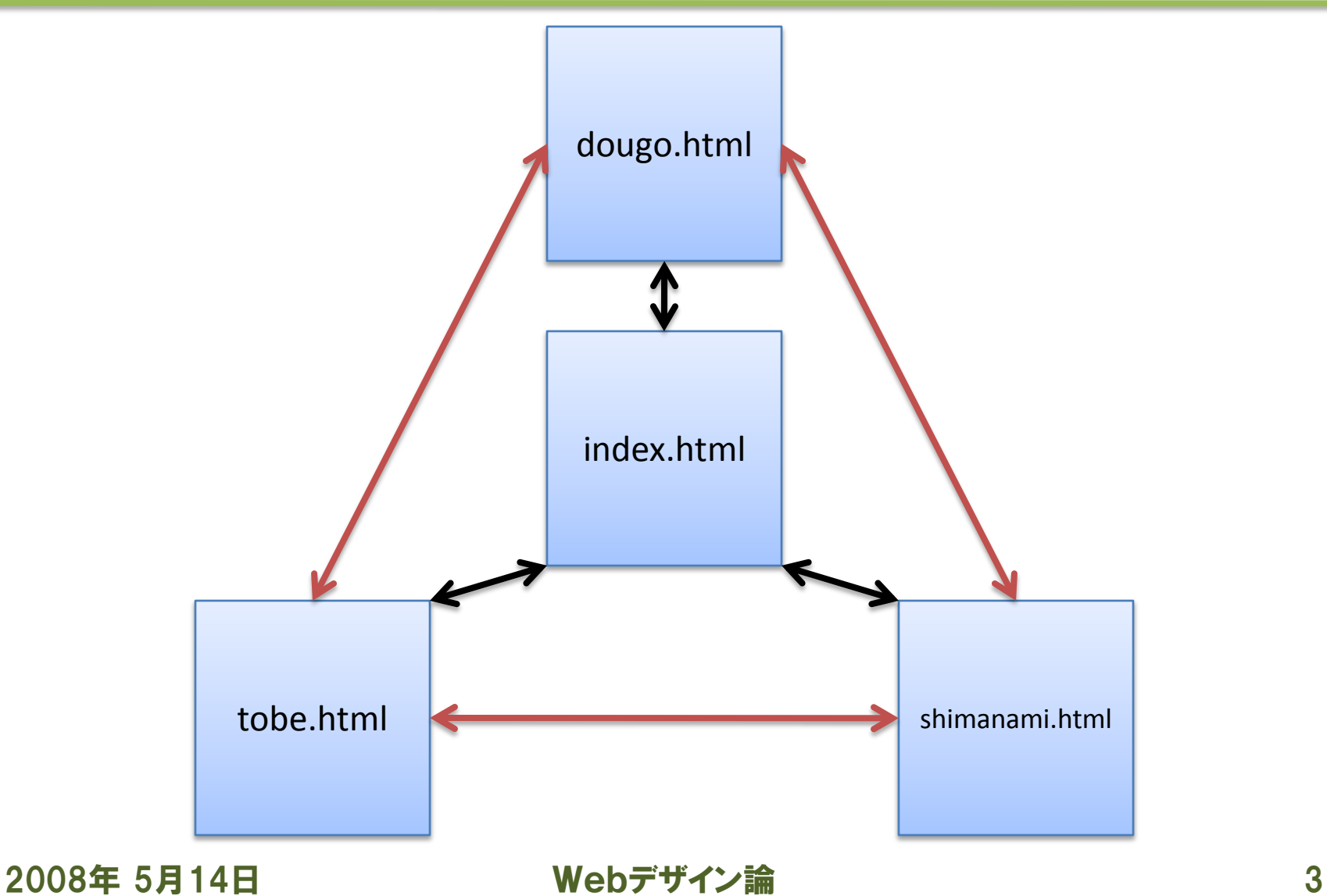

#### dougo.html

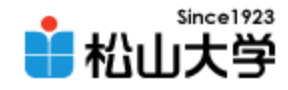

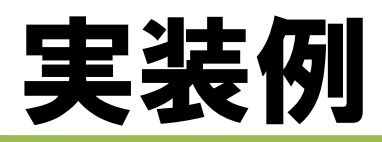

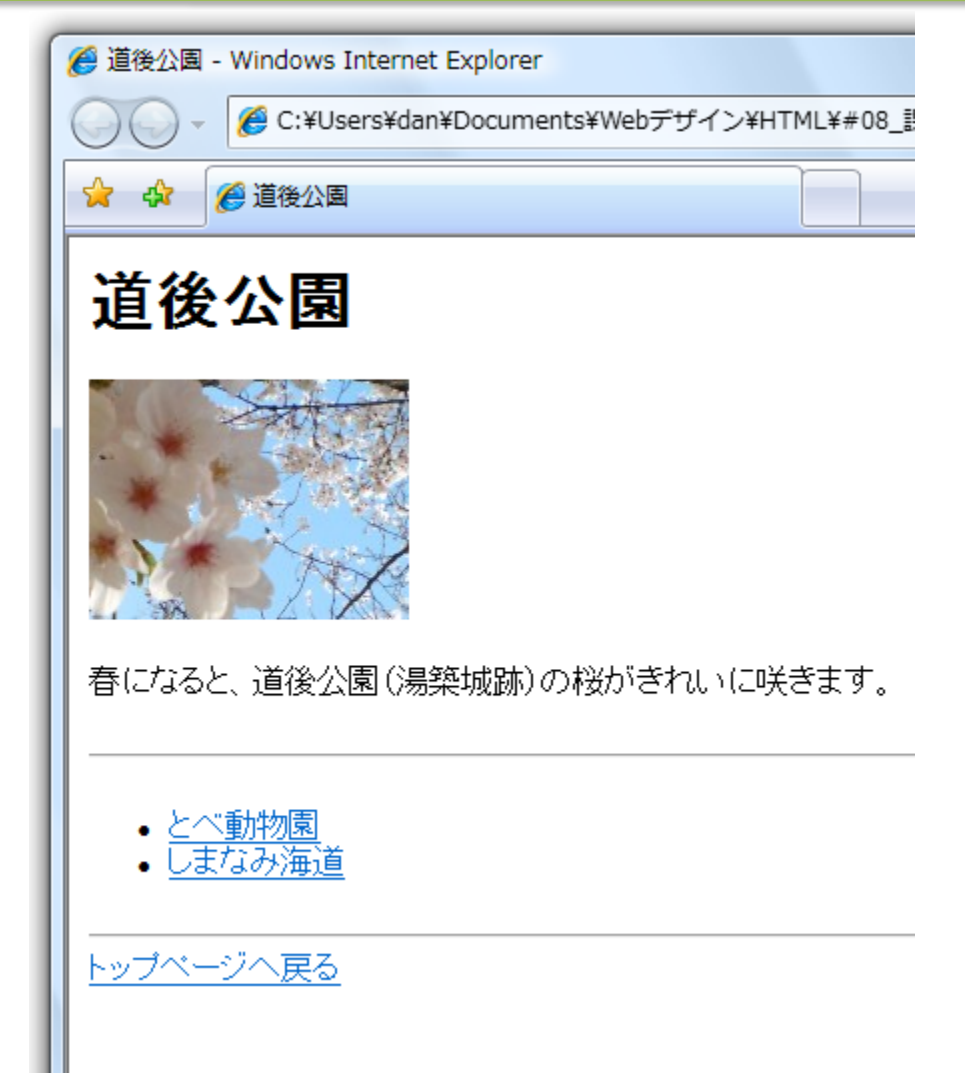

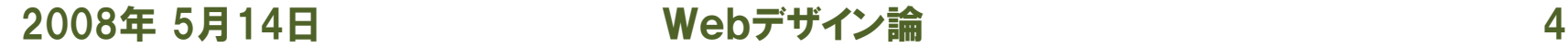

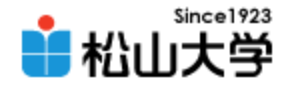

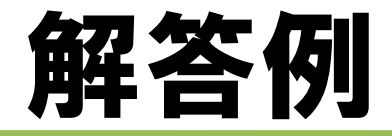

```
\langlehtml\rangle\langle head \rangle<title>道後公園</title>
\langle/head\rangle<body>
  <h1>道後公園</h1>
  <img src="./sakura.jpg" alt="道後公園の桜" />
  <p>春になると、道後公園(湯築城跡)の桜がきれいに咲きます。</p>
  \langlehr /\langleul\rangle<li><a href="./tobe.html">とべ動物園</a></li>
  <li><a href="./shimanami.html">しまなみ海道</a></li>
  \langle \vert \psi \vert \rangle\langlehr /<a href="./index.html">トップページへ戻る</a>
</body>
</html>
                                                         tobe.html
```
2008年 5月14日 Webデザイン論 5

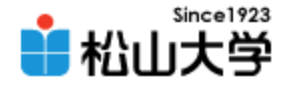

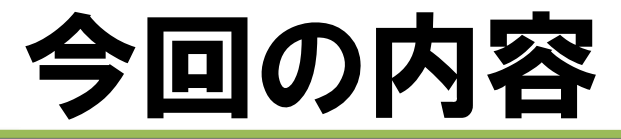

• 光の三原色

### • FTPによるファイルのアップロード

• 携帯サイト

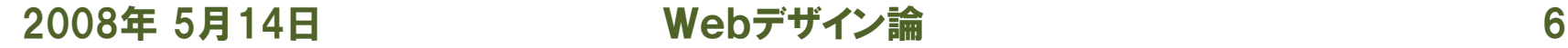

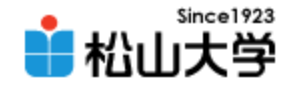

# 光の三原色

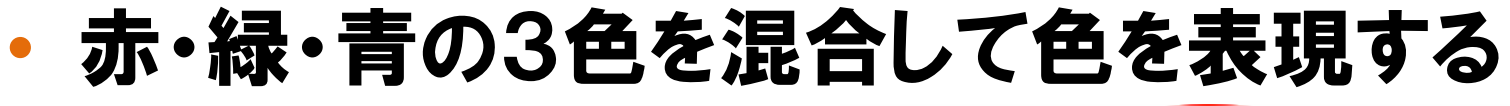

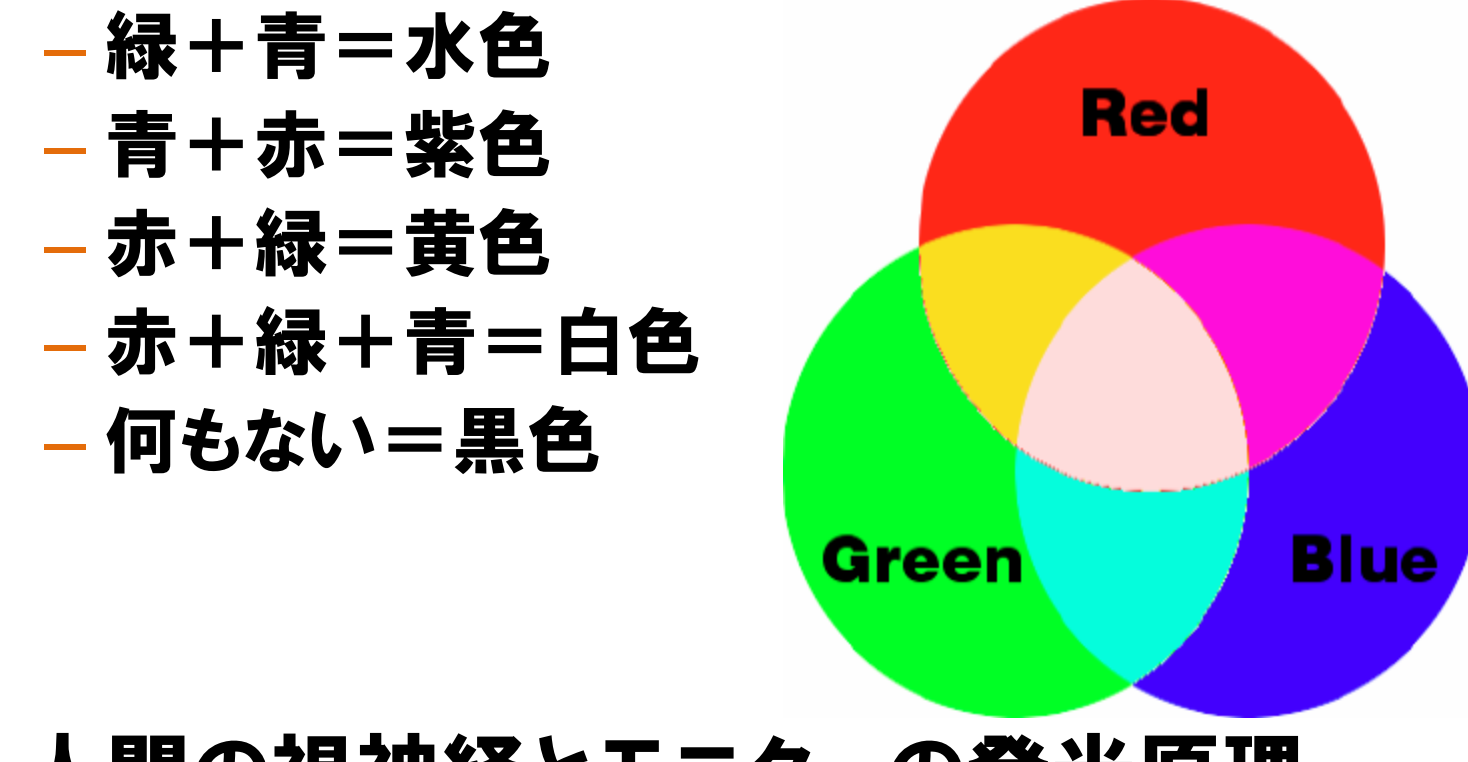

• 人間の視神経とモニターの発光原理

2008年 5月14日 Webデザイン論 7

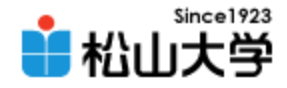

# 色のRGB表現

• 赤・緑・青それぞれの光の強度を00~ffまで 256階調の16進数で表現する:

– 例えば、

赤(R)=ff: ■ 線(G)=80: 青(B)=00: □□□□□□□□ のとき、 #ff8000 でオレンジ色を表す

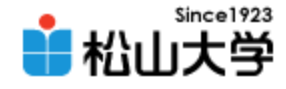

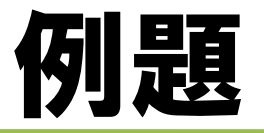

```
\left\langle \text{htm} \right|\langle head \rangle<title>カラフルなページく/title>
\langle/head\rangle<body bgcolor="#000099" text="#ffffff">
<h1>HTML</h1>
<p>従来の HTML では、
文字の色を<font color="red">赤</font>にしたり、
<font color="yellow">黄色</font>にしたりできました。</p>
<p>現在、視覚効果の部分は
<font color="orange" face="メイリオ" size="7">
CSSで記述すべき
</font>
とされています。</p>
</body>
</html>
                                                colorful.html
```
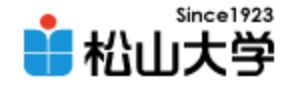

## font 要素

### • 文字に対しフォント・サイズ・色などを指定する

- face 属性 文字のフォント
- size 属性 文字の大きさ (1~7)
- color 属性 文字の色

<font size="7" color="red">対象文字</font>

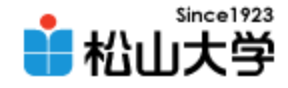

表示例

### • font 要素の属性の値を変えて試してみよ

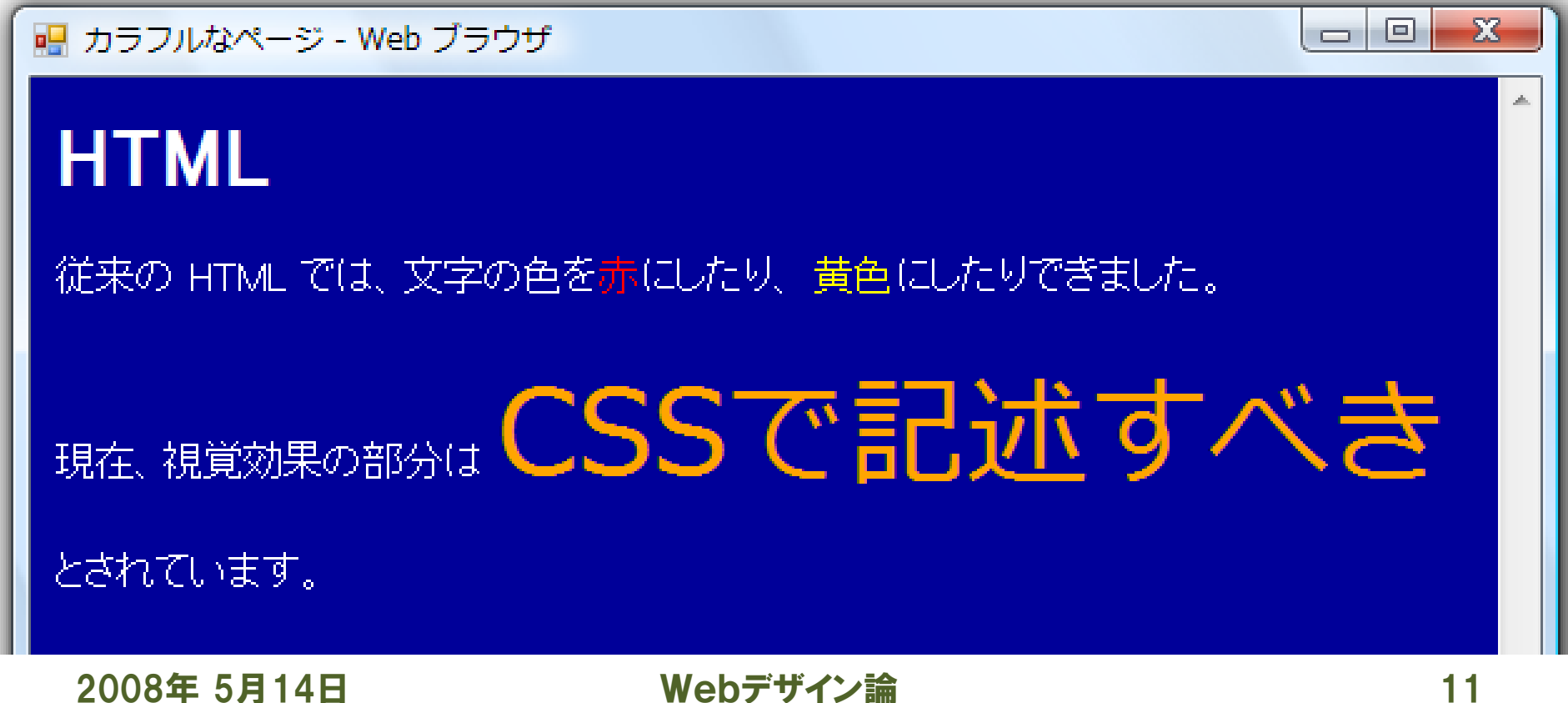

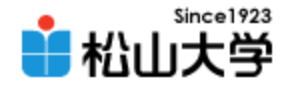

## ファイル転送

#### • ファイル転送プロトコル(FTP)

- インターネット上でファイル転送をするしくみ
- Webサーバにファイルをアップロードするときに使う

#### – File Transfer Protocol

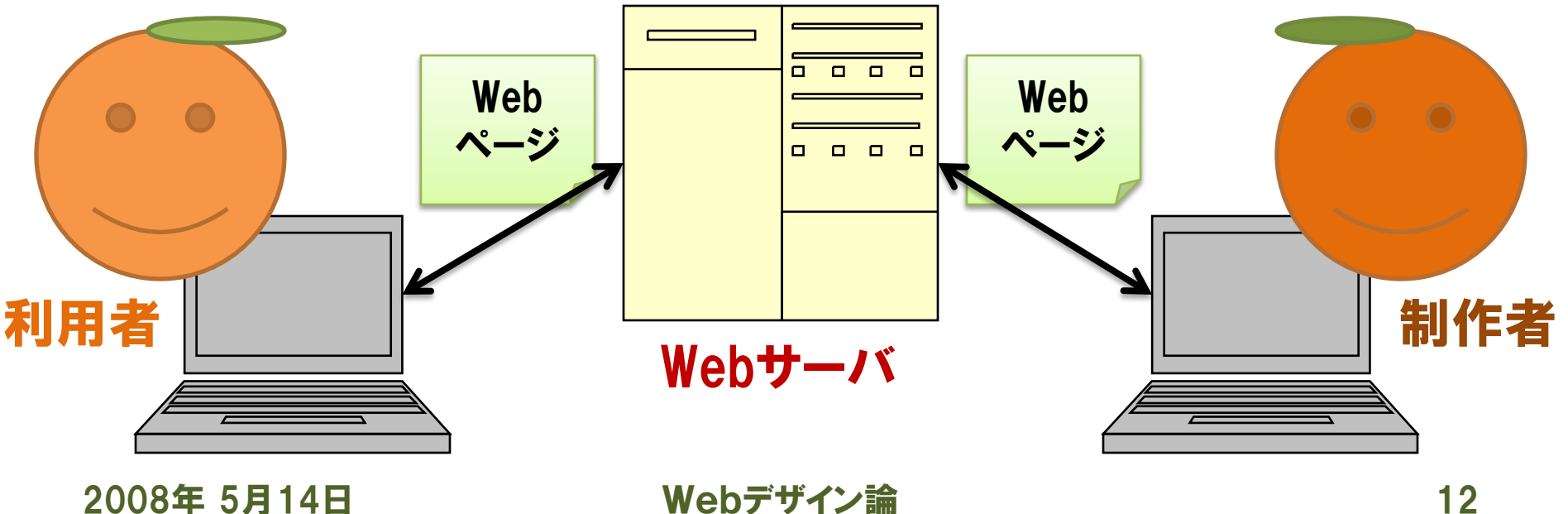

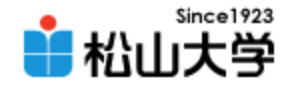

## 公開フォルダ

- フォルダ public\_html の内容は公開される
	- 公開フォルダに colorful.html をアップロードすると、 http://www.cc.matsuyama-u.ac.jp/~xxxxxxxx/colorful.html によりアクセス可能となる。
	- 公開フォルダに k フォルダをアップロードすると、 http://www.cc.matsuyama-u.ac.jp/~xxxxxxxx/k/

### によりアクセス可能となる。実は、上記URLは

http://www.cc.matsuyama-u.ac.jp/~xxxxxxxx/k/index.html

#### と同等である。

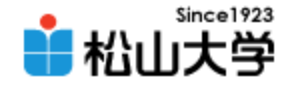

実習

- 公開フォルダに colorful.html をアップロードせよ。 (Webブラウザを使って公開URLにアクセスする)
- 前回の例題(課題)の一連のファイルを k フォルダ にまとめ、公開フォルダにアップロードせよ。 (Webブラウザを使って公開URLにアクセスする) – 携帯電話でアクセス可能か確認せよ。

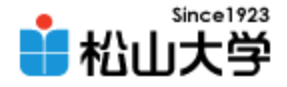

まとめ

• 光の三原色

### • FTPによるファイルのアップロード

• 携帯サイト

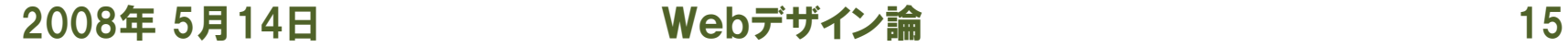

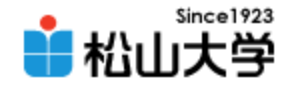

提出物

- 今回の授業で制作した携帯サイトをWebサー バにアップロードし、正しく表示されることを確 認せよ。また、電子メールでURLとともに動作 状況を報告せよ。
	- 宛先: [dan@cc.matsuyama-u.ac.jp](mailto:dan@cc.matsuyama-u.ac.jp)
	- 件名: Webデザイン#09\_課題
	- 本文: 公開URL/動作OK? 授業の感想など

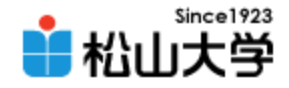

## 次回の予定

### • 第10回CSS 論理構造と視覚表現の分離 – 2008年 5月19日(月) 3時限目 – 870教室